## **VPN Configuring under Windows 10**

- [1. How to configure an sstp vpn connection for University Tübingen on Windows 10](#page-0-0)
- [2. Connection security configuration](#page-1-0)
- [3. Establish the VPN connection](#page-3-0)
- [Assistance in case of problems](#page-4-0)

#### <span id="page-0-0"></span>**1. How to configure an sstp vpn connection for University Tübingen on Windows 10**

Click on the Network icon (tray icon) and then click on the "Network & Internet Settings" link

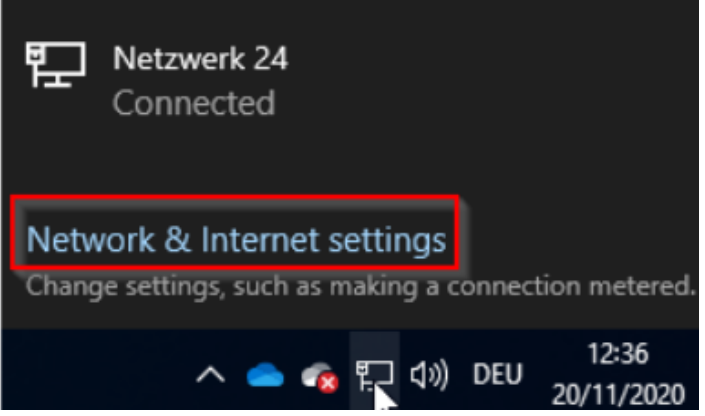

Click on "VPN" and then " + Add a VPN connection"

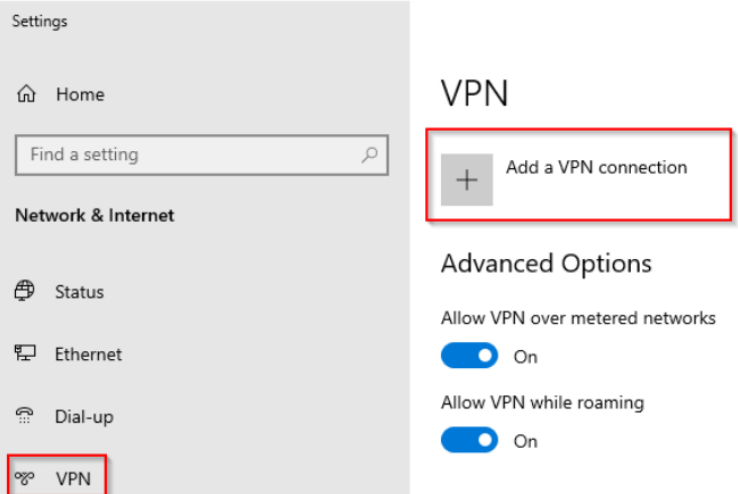

#### Add VPN connection

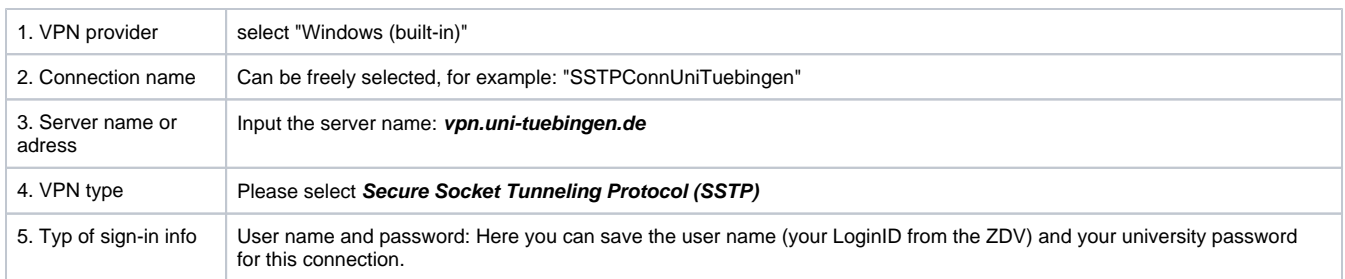

Confirm the connection by clicking on "Save"

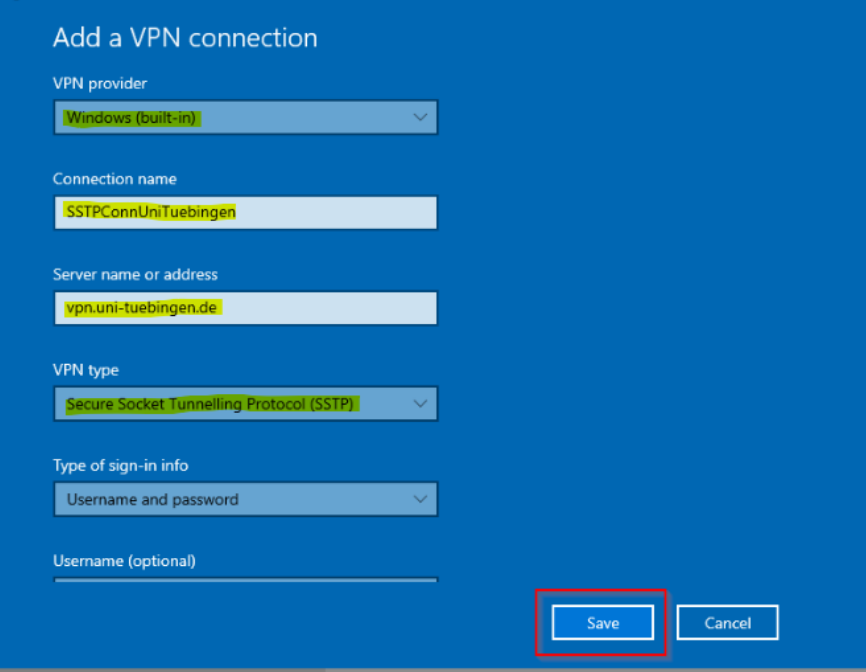

#### <span id="page-1-0"></span>**2. Connection security configuration**

The following settings have to be made to increase the connection security:

1. Click on **Search** (available next to WindowsStart). Search for **"view network connections".** Then click on the icon highlighted in the picture below

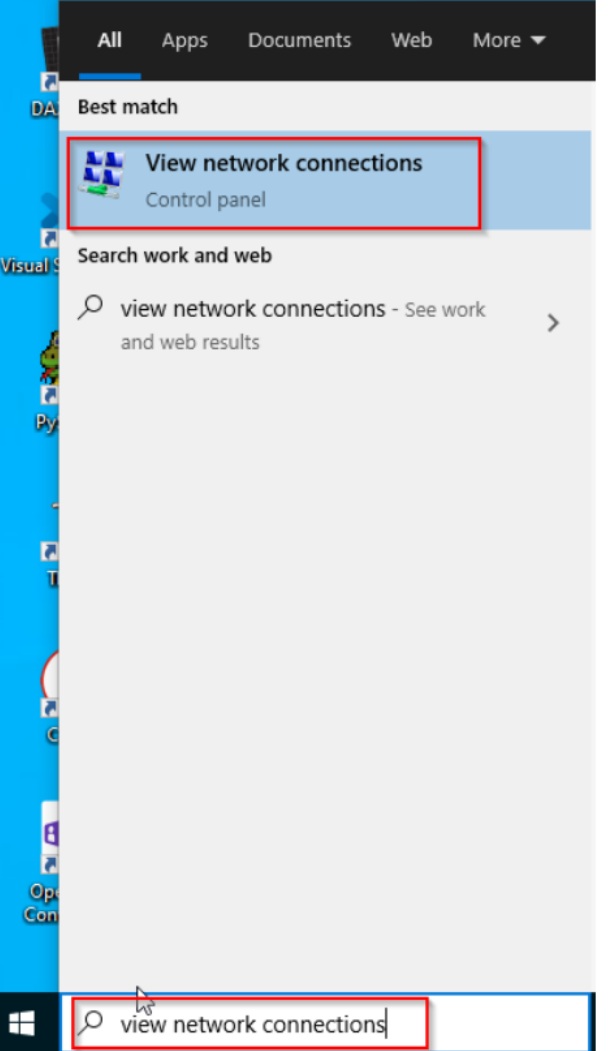

2. Click on the newly added VPN connection (right click "SSTPConnUniTuebingen" in our example) and then click on Properties.

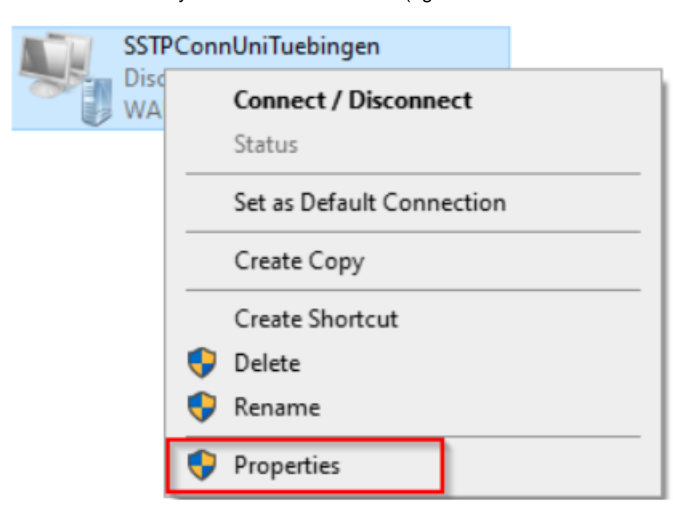

3. Click on the "Security" tab and select the following settings:

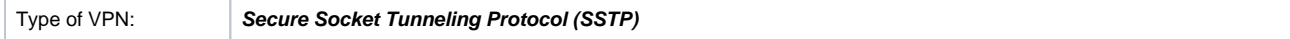

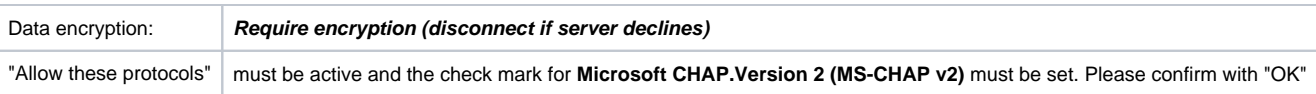

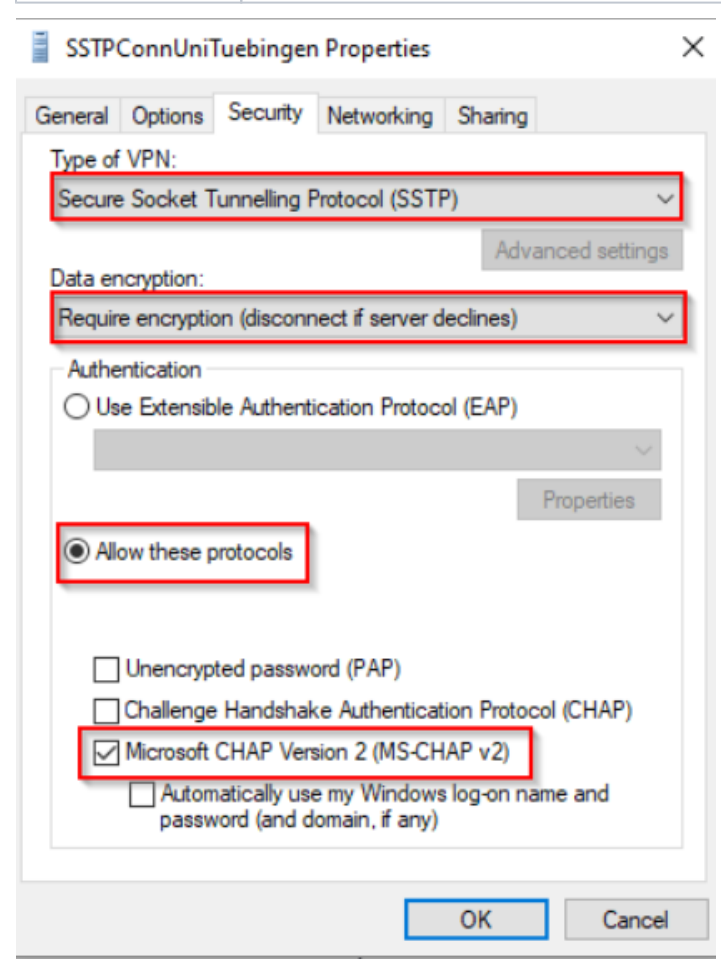

#### <span id="page-3-0"></span>**3. Establish the VPN connection**

To establish the connection, please click on the network connections icon in the task bar, on the SSTP connection and on "Connect".

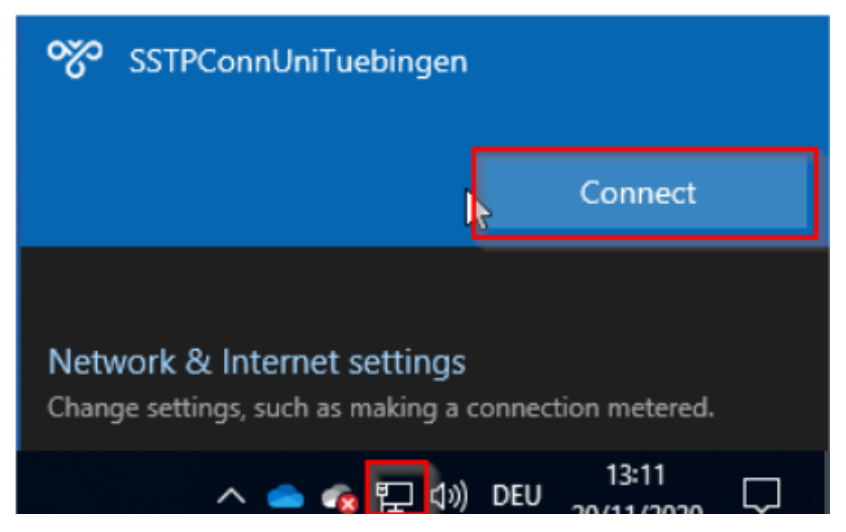

If the connection is successfully established, you can see the connection by clicking on the network symbol in the task bar.

After the VPN connection has been successfully established, you will receive a university IP address (134.2.xxx.x). To check whether the connection was established correctly, please visit the website **<https://www.whatismyip.com/>**. Here you can see your IP address:

# WhatIsMyIP.com & What's My IP @ Speed Te

### My Public IPv4 is: 134.2.245.169

My Public IPv6 is: 2003:f6:c70f:b300:000434:8ae7:a620:2006

My IP Location: Tuebingen, BW DE @

ISP: Eberhard-Karls-Universitaet Tuebingen

#### <span id="page-4-0"></span>**Assistance in case of problems**

If you need further help, please contact our **[ZDV Hotline](https://uni-tuebingen.de/einrichtungen/zentrum-fuer-datenverarbeitung/support/hotline/)** or the **[Genius-Bar](https://uni-tuebingen.de/einrichtungen/zentrum-fuer-datenverarbeitung/support/genius-bar/)**